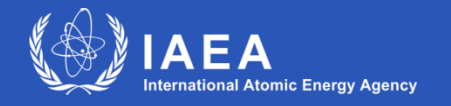

**Joint ICTP-IAEA Workshop on Open-Source Nuclear Codes for Reactor Analysis 7 August 2023 – 11 August 2023**

### **A practical introduction to OpenFOAM - Theory background and first steps**

**7 th August 2023 Stefano Lorenzi – Politecnico di Milano (stefano.lorenzi@polimi.it)**

[ONCORE: Open-source Nuclear Codes for Reactor Analysis](https://nucleus.iaea.org/sites/oncore/SitePages/Home.aspx)

### **Objective of the lecture**

#### **We will have a look on:**

- "Multi-physics modelling and simulation"
- How to model a nuclear engineering problem: from the physical system to the mathematical and numerical modeling to result analysis
- Overview on PDEs, Finite Volume discretization method and linear algebra solvers in the view of OF use
- Solver and case folder structure (where to find equations, parameters, boundary conditions, and initial conditions),
- First steps with OF

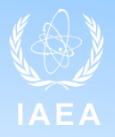

#### **Nuclear systems are complex systems**

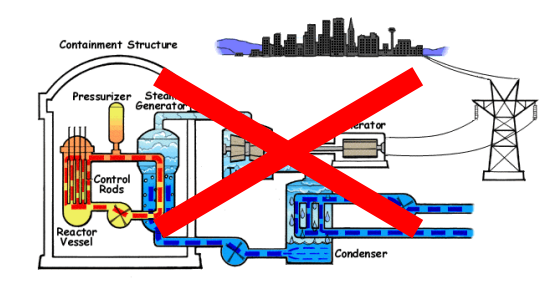

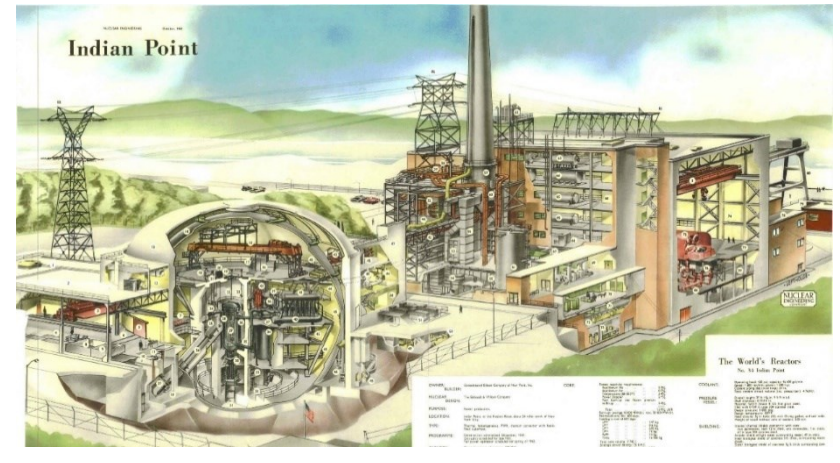

**Multi**disciplinary **Multi**component

**Multi**physics

**Multi**scale

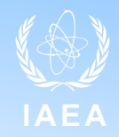

#### **How to study nuclear reactor (or complex system)?**

"For every complex problem there is an answer that is clear, simple, and… wrong" (H. L. Mencken)

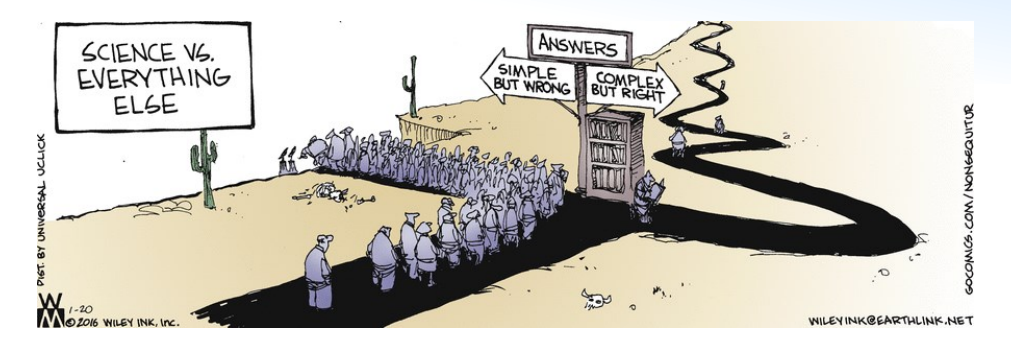

"There are no simple answers to complex problems"

**Proper analysis**: The analysis performed for a system should not be more complex than is necessary for a given purpose

. We should know which is our purpose (what we want to know about the problem) . We should know which are the limits of our analysis approach (what we can studied with this approach or not)

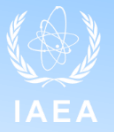

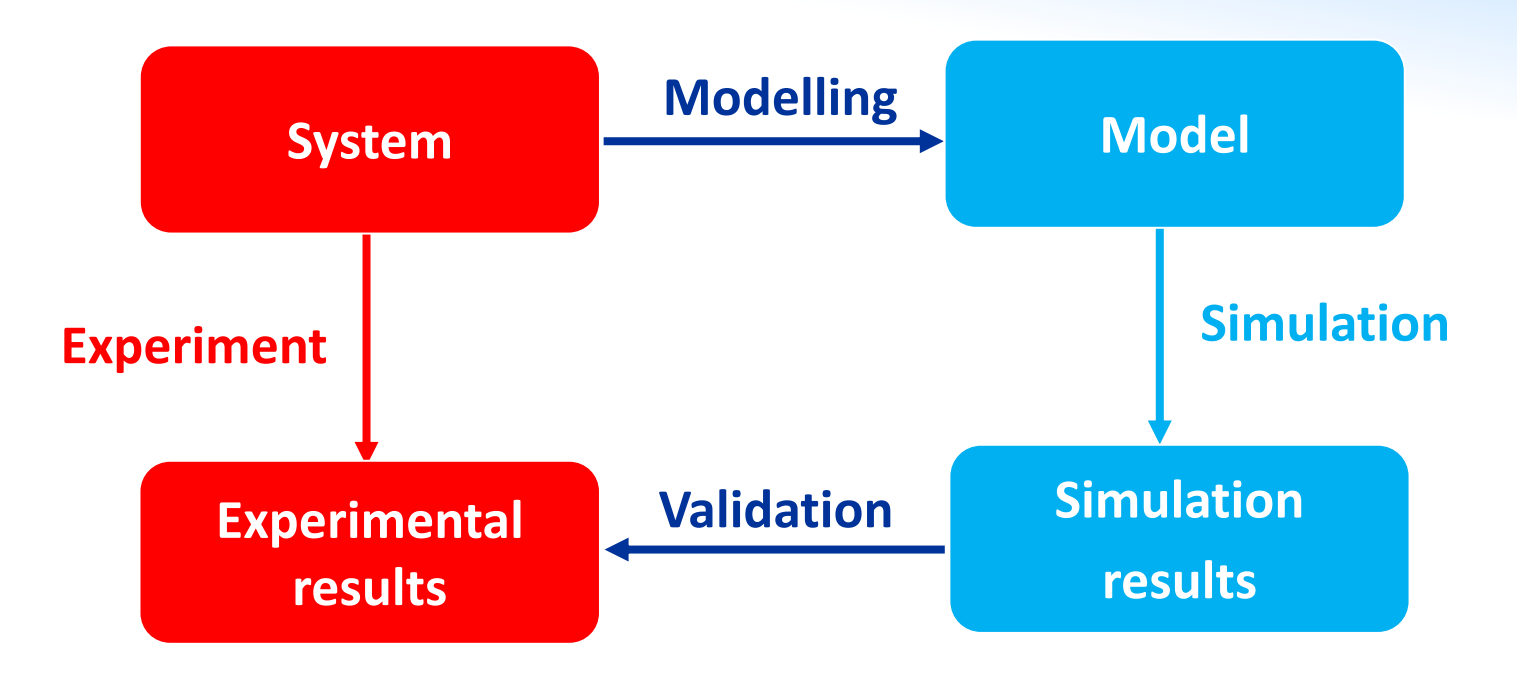

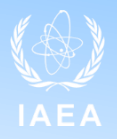

#### **To design and analyze system (prediction of plant parameters)**

- Increase understanding
- Optimization
- Control
- Safety

#### **Advantages**

- Experiment are expensive, dangerous and cannot be performed on system that cannot exist
- Time scale
- Variables may be inacessible
- Easy manipulation
- No disturbancies
- Exploring different scenario

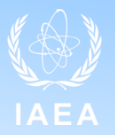

#### **Critical issues**

- A model is not the real world Pygamlion effect
- Forcing reality into the constraints of a model Procrustes effect
- Forgetting the model's level of accuracy
- Forgetting the purpose of the model **Proper modelling**
- The computational resources are not unlimited

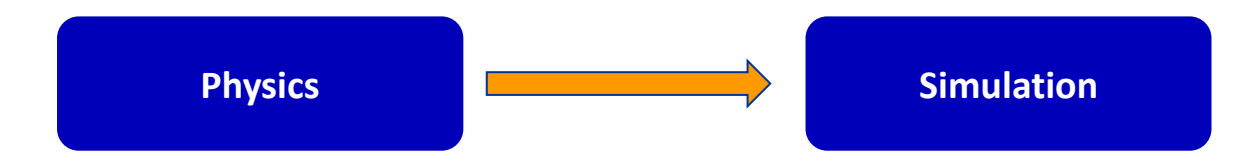

## **Multiphysics**

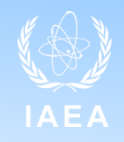

"Multiphysics is a **computational discipline** which treats simulations that involve multiple physical models or multiple simultaneous physical phenomena" (Wikipedia et al., 2017)

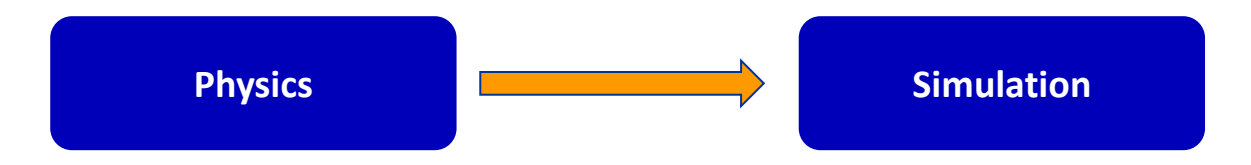

**"Multiphysics is the study of the mutual interaction of different physical phenomena"** 

- Fluid dynamics
- Heat Transfer
- Neutronics
- **Chemistry**
- **Mechanics**
- BoP

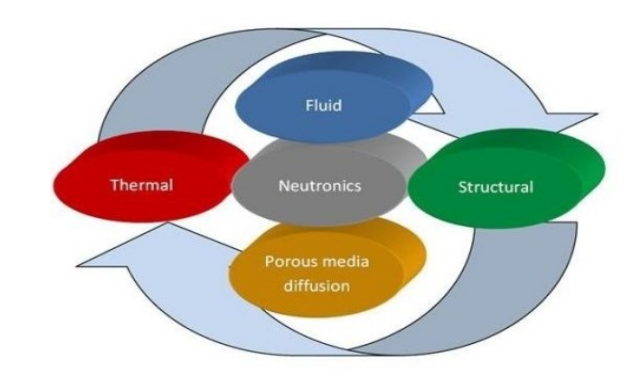

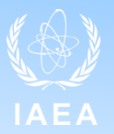

**"How do you model a nuclear engineering problem?"** 

**"Which are the steps required to model a nuclear engineering problem?"** 

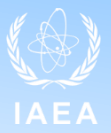

#### **"Which are the step required to model a nuclear engineering problem?"**

- **1. Physical modelling**: choose the proper modelling approach (PDEs)
- **2. Domain modelling**: establish the boundary of the system and create the geometry (with possible assumptions)
- **3. Domain + equation discretization**: selection of a discretization method (FV, FE, DG,…) + mesh creation + equation discretization (including selection of boundary and initial conditions)
- **4. Solution of (discretized) equations**: selection of the method to solve the system of linear algebraic equations
- **5. Post-processing**: visualization of the results

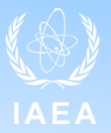

#### **"Which are the step required to model a nuclear engineering problem?"**

- **1. Physical modelling**: choose the proper modelling approach (PDEs)
- **2. Domain modelling**: establish the boundary of the system and create the geometry (with possible assumptions)
- **3. Domain + equation discretization**: selection of a discretization method (FV, FE, DG,…) + mesh creation + equation discretization (including selection of boundary and initial conditions)
- **4. Solution of (discretized) equations**: selection of the method to solve the system of linear algebraic equations
- **5. Post-processing**: visualization of the results

#### **Solver** vs **Simulation case**

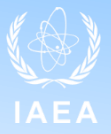

**"Which are the step required to model a nuclear engineering problem?"** 

- **1. Physical modelling**
- **2. Domain modelling**
- **3. Domain + equation discretization**
- **4. Solution of (discretized) equations**
- **5. Post-processing**

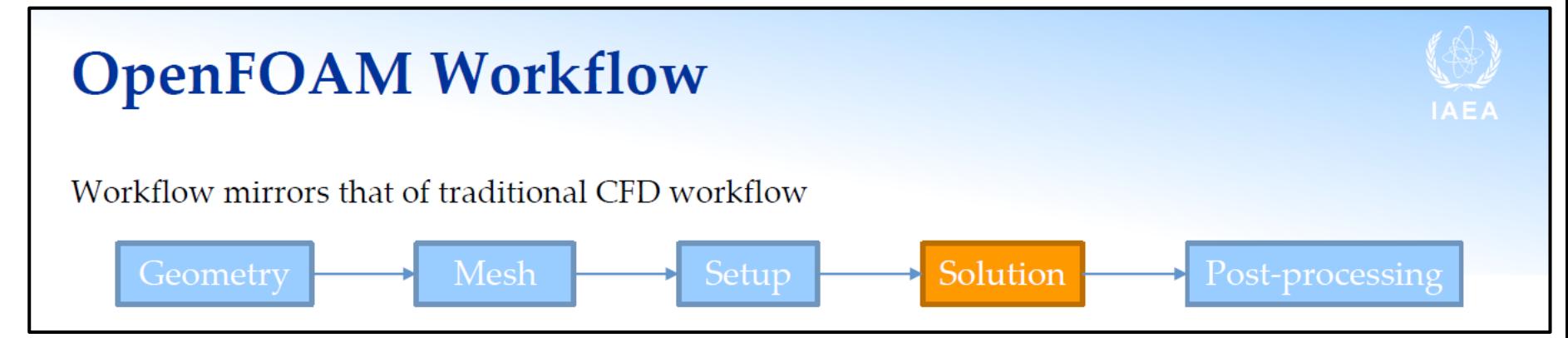

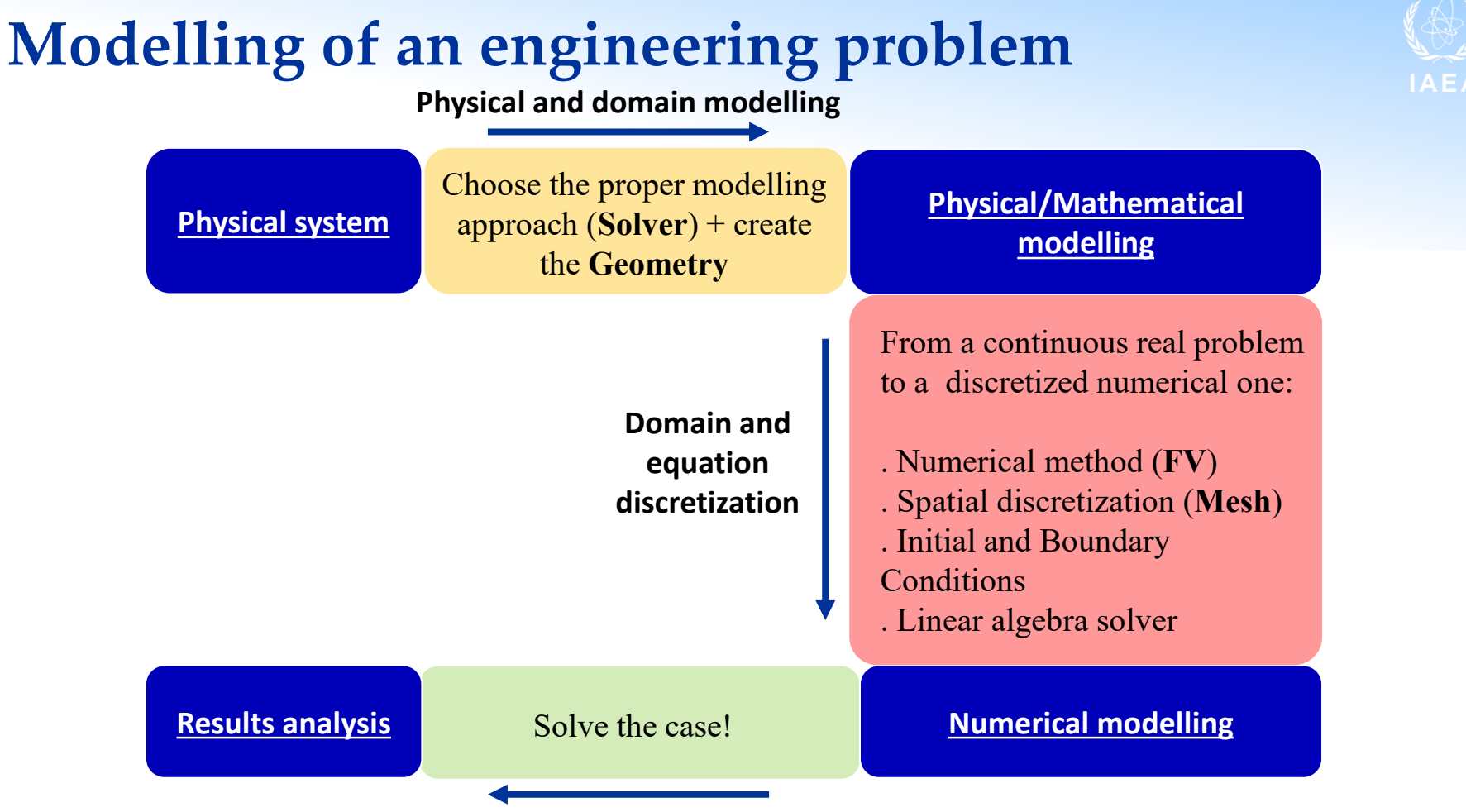

**Solution of (discretized) equations** 13

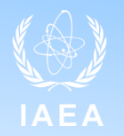

Example taken from «F. Moukalled, L. Mangani, M. Darwish. The Finite Volume Method in Computational Fluid Dynamics. Springer, 2016»

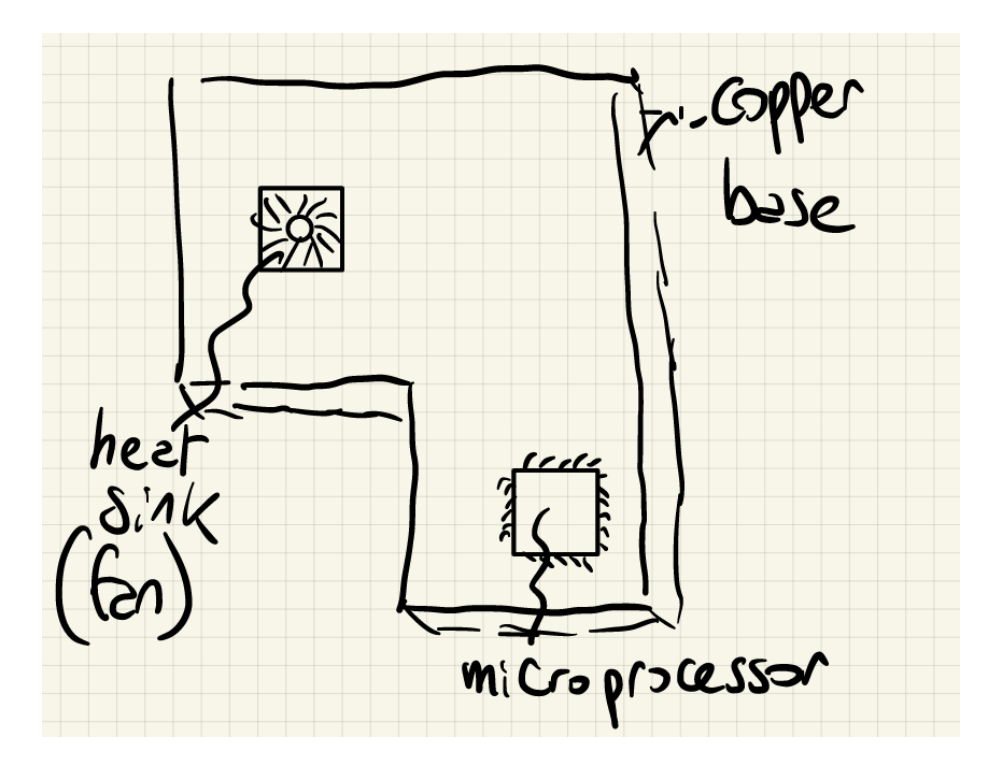

**Problem**: study the heat transfer in a electronic device where a microprocessor is connected to a heat sink

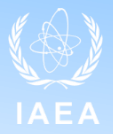

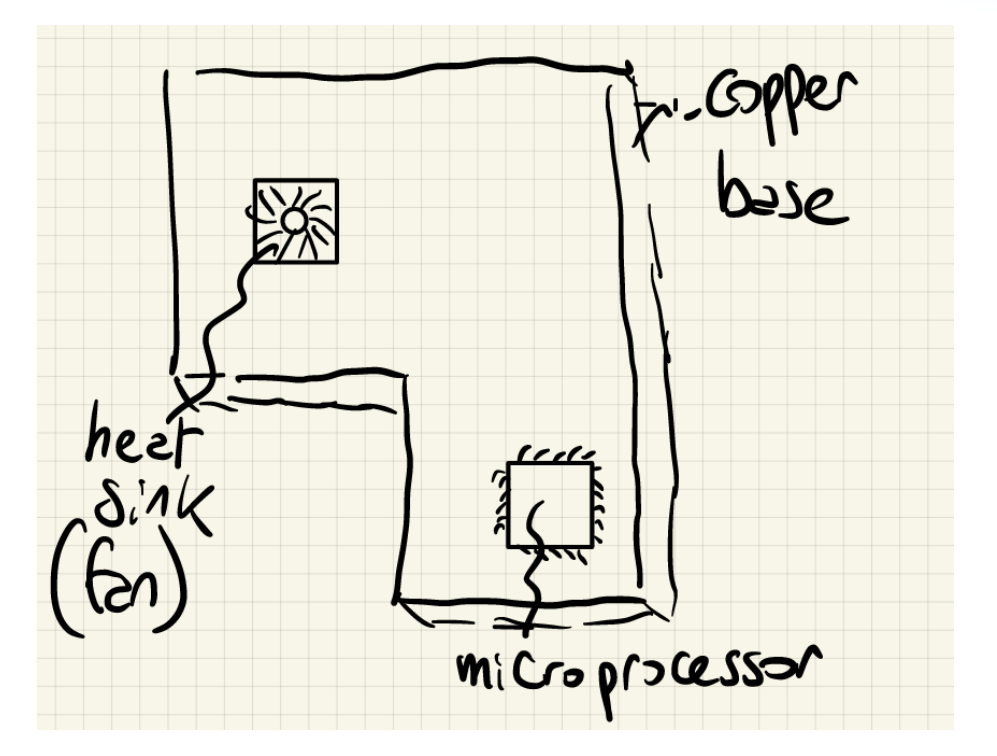

**1. Physical modelling: how do we model the heat transfer?**

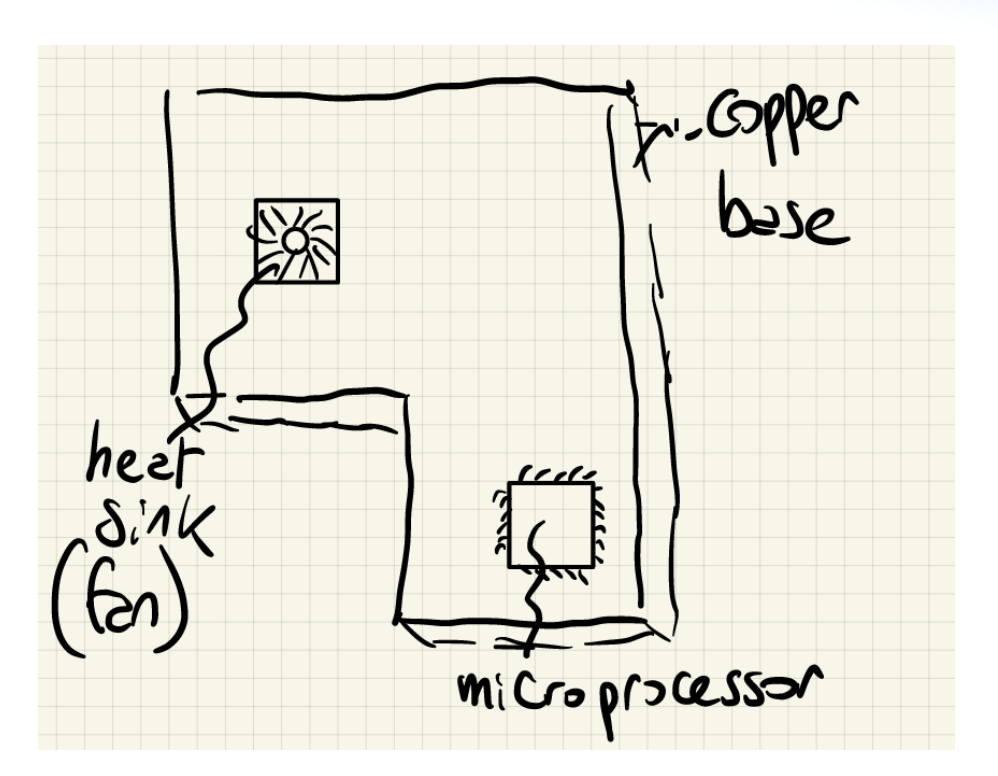

**1. Physical modelling:** how do we model the heat transfer?

$$
-\nabla \cdot (k\nabla T) = \dot{q}
$$

In OF, the physical model is decided by the **solver** you are using!

You can find the available solvers in /OpenFOAM-XXX/applications/solvers/

#### **Which could be a solver for our problem?**

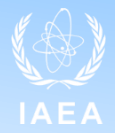

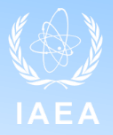

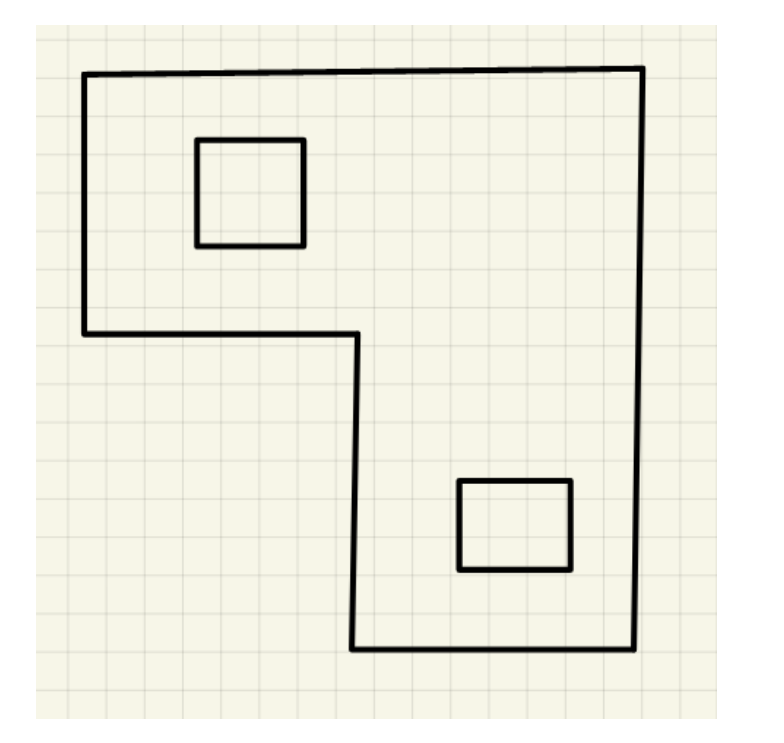

**2. Domain modelling:** we need to approximate the real geometry.

This is the first step of the **simulation of a case.** To build the geometry, you can use custom or external utilities/programmes.

A simulation in OF (case) follows a specific file structure.

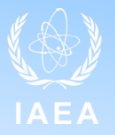

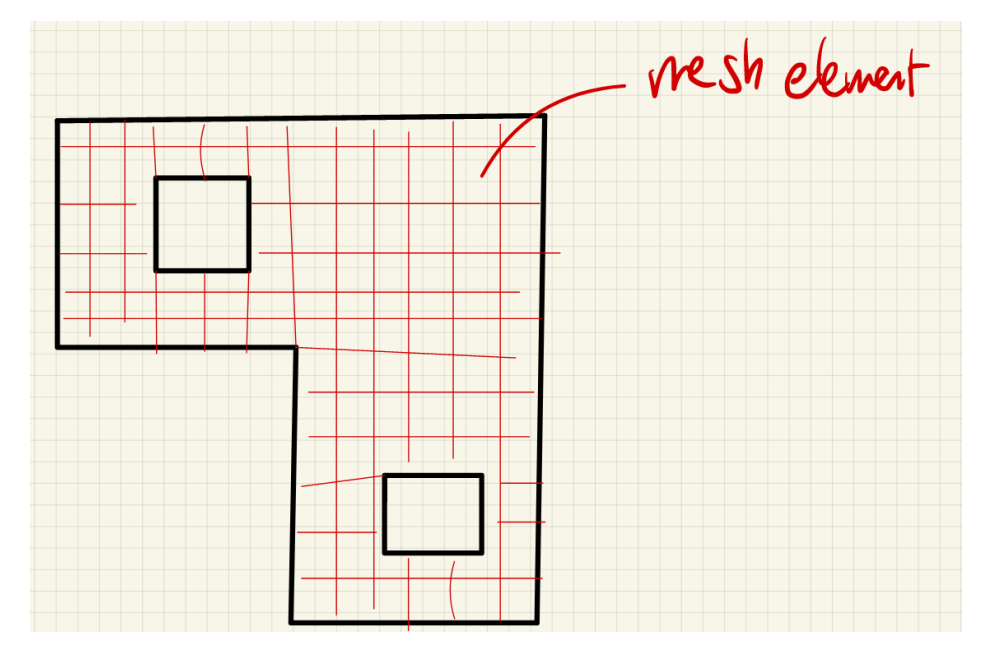

**3. Domain discretization:** It is required since analytical solution of PDE is usually difficult (impossible to achieve)  $\rightarrow$  we need an approximation

In OF, the discretization method is the Finite Volume (FV) method.

Once created the geometry, we need a **mesh** on which the PDE is solved.

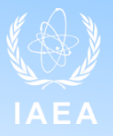

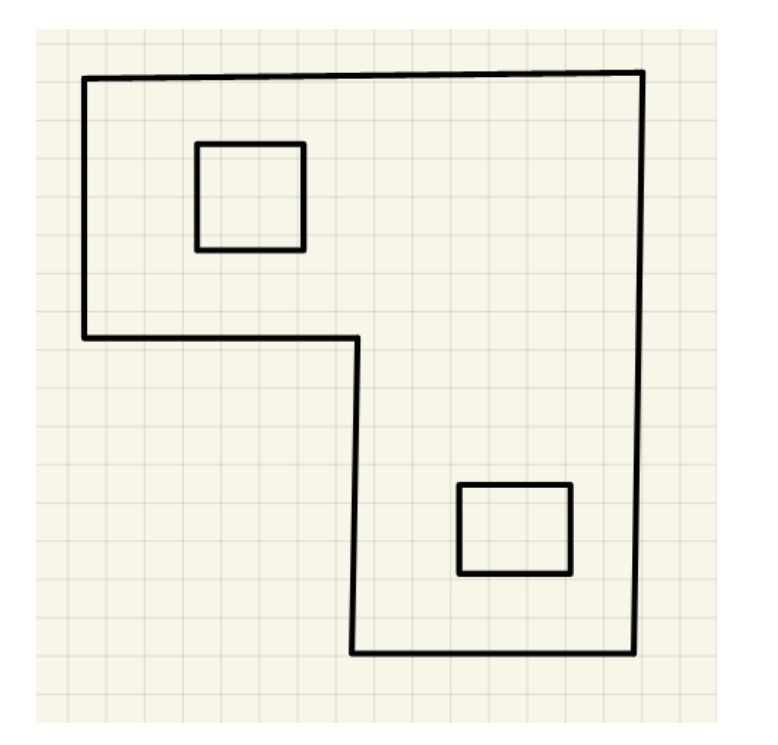

**3. Equation discretization:** Thanks to the FVM we transform the PDE in a discretized form. We need to specify **the boundary conditions, initial conditions plus the discretization options** (aka discretization schemes)

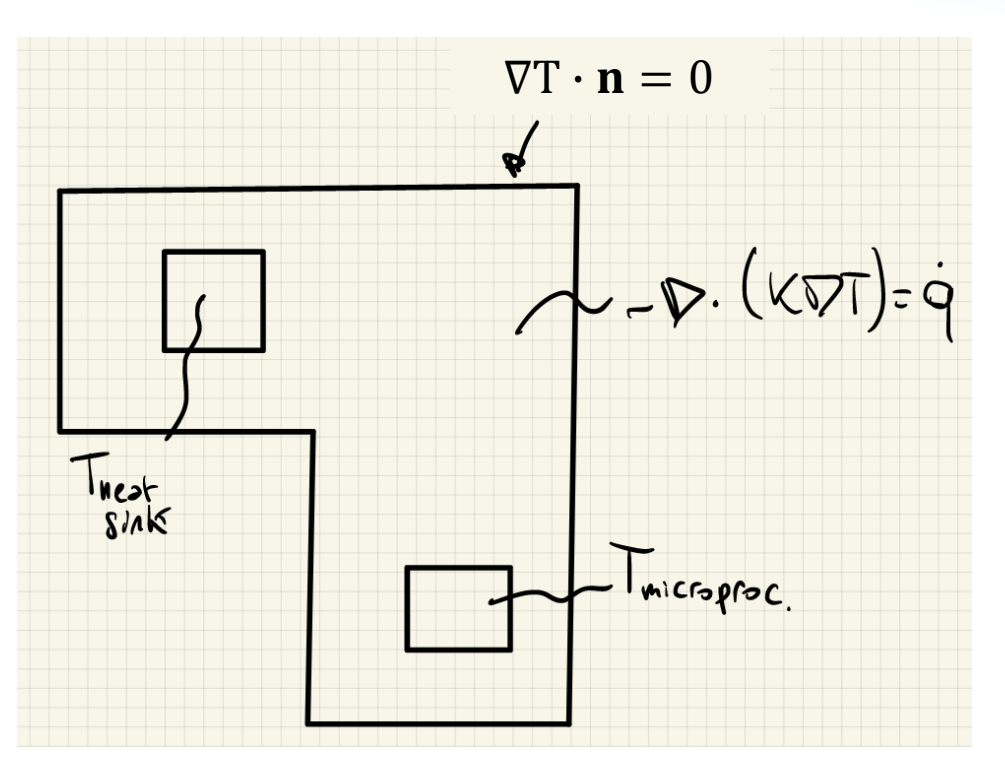

**3. Equation discretization:** Thanks to the FVM we transform the PDE in a discretized form. We need to specify **the boundary conditions, initial conditions plus the discretization options** (aka discretization schemes)

$$
\frac{\partial (\rho \phi)}{\partial t} + \nabla \cdot (\rho \vec{v} \phi) = \nabla \cdot (\Gamma \phi) + Q
$$
  

$$
\frac{\partial (\rho \phi)}{\partial t} + \nabla \cdot (\rho \vec{v} \phi) = \nabla \cdot (\Gamma \phi) + Q
$$
  

$$
\frac{\partial (\rho \phi)}{\partial t} = \nabla \cdot (\Gamma \phi) + Q
$$

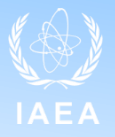

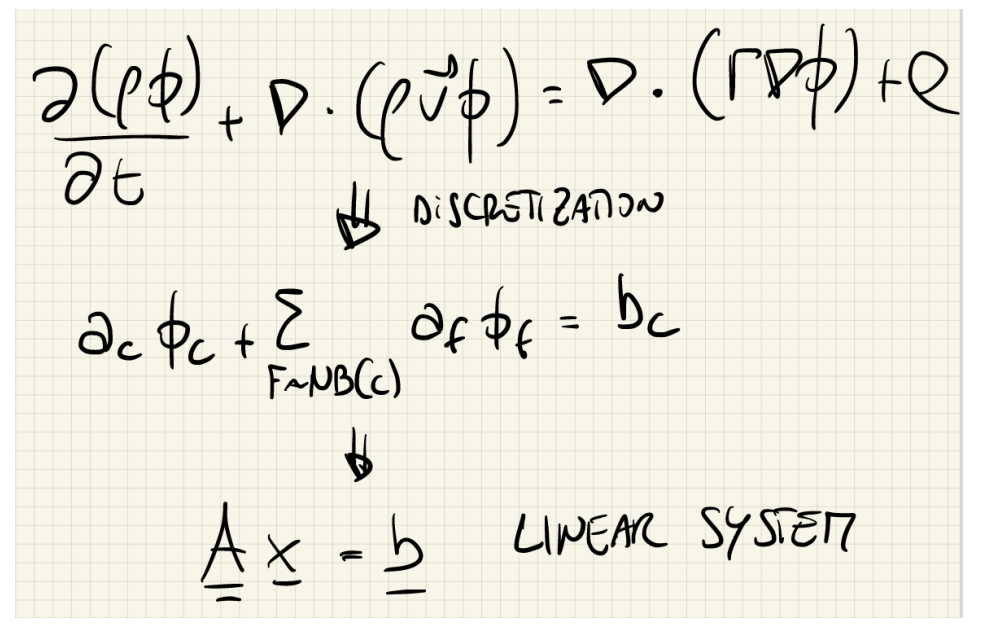

**4. Solution of (discretized) equations:** The discretized form is nothing more than a system of linear algebraic equations.

We need to specify **how to solve this linear system** (iterative or direct solvers?)

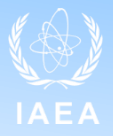

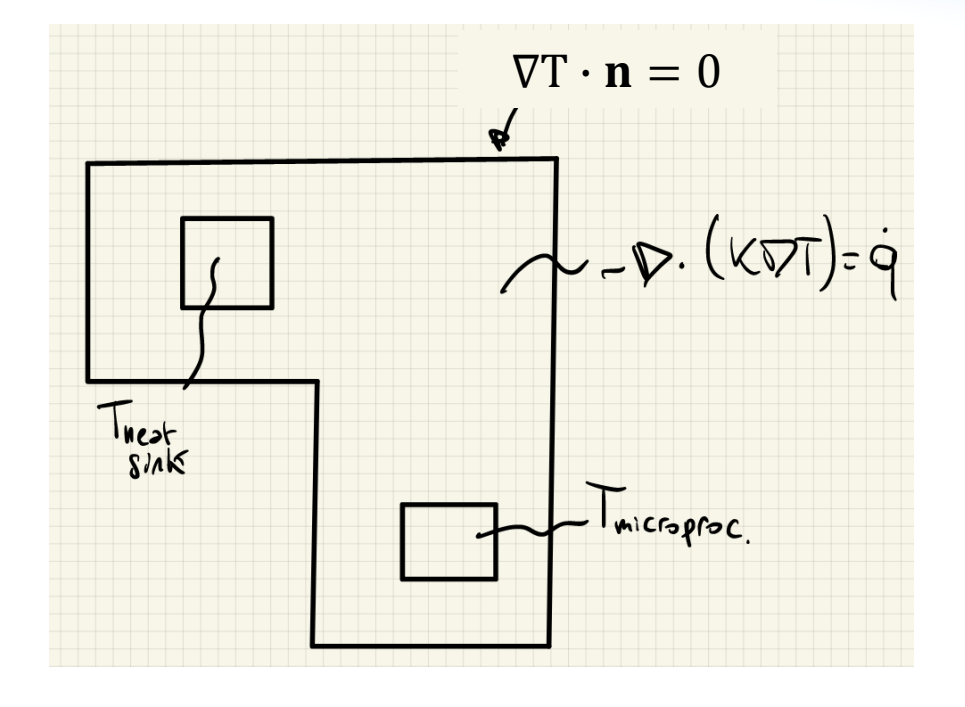

This is an example involving one physics. In case of a multiphysics system the mathematical modelling and the numerical consideration are usually interconnected.

In a multiphysics solver, we need to specify how do we solve the multiphysics coupling.

In OF, this is usually done with operatorsplitting (one equation at time + fixed point iteration)

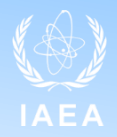

The purpose of any discretisation practice is to transform one or more partial differential equations into a corresponding system of algebraic equations.

$$
\frac{\partial (\rho \phi)}{\partial t} + \nabla \cdot (\rho \vec{v} \phi) = \nabla \cdot (\Gamma \phi) + Q
$$

$$
\int_{V_P} \underbrace{\frac{\partial \rho \phi}{\partial t} dV}_{\text{temporal derivative}} + \int_{V_P} \underbrace{\nabla \cdot (\rho \mathbf{u} \phi) dV}_{\text{convective term}} - \int_{V_P} \underbrace{\nabla \cdot (\rho \Gamma_{\phi} \nabla \phi) dV}_{\text{diffusion term}} = \int_{V_P} \underbrace{S_{\phi}(\phi) dV}_{\text{source term}}
$$

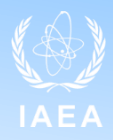

Two ingredients: **domain discretization** and equation discretization

The domain is divided in control volumes **V<sup>p</sup>** where the solution is calculated by integrating the PDE over **V<sup>p</sup>** .

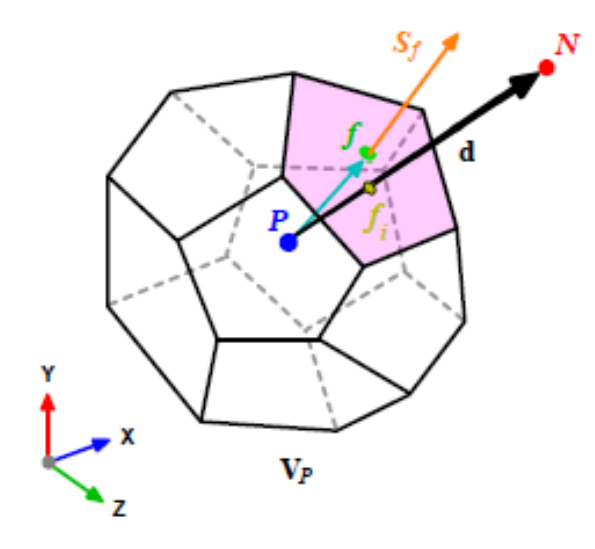

- **. P** is the centroid of the corresponding CV
- . **N** is the centroid of the neighbor CV
- . **d** is the distance from P to N
- . f is the control volume face

.  $S_f$  is the face area vector pointing outwards from the control volume, normal to the face with magnitude equal to the area of the face

. Two ingredients: domain discretization and **equation discretization**

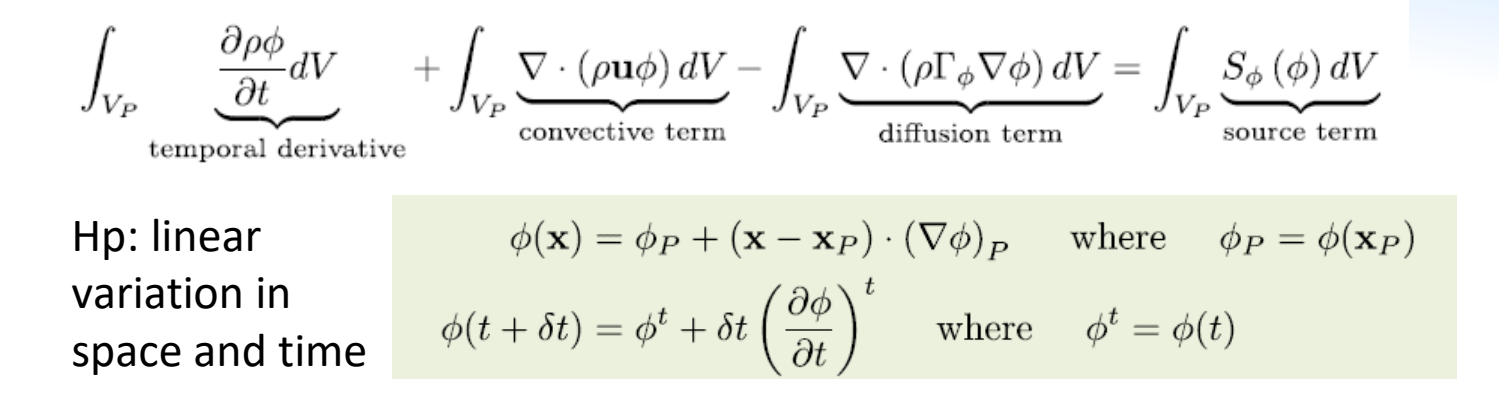

Gauss (divergence) theorem to convert the volume integrals into surface integrals.

$$
\int_V \nabla \cdot \mathbf{a}dV = \oint_{\partial V} d\mathbf{S} \cdot \mathbf{a}
$$

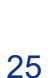

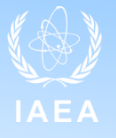

$$
\int_{V_P} \frac{\partial \rho \phi}{\partial t} dV + \int_{V_P} \frac{\nabla \cdot (\rho \mathbf{u} \phi) dV}{\text{convective term}} - \int_{V_P} \frac{\nabla \cdot (\rho \Gamma_{\phi} \nabla \phi) dV}{\text{diffusion term}} = \int_{V_P} \frac{S_{\phi}(\phi) dV}{\text{source term}}
$$
\n
$$
\int_{V} \nabla \cdot \mathbf{a} dV = \oint_{\partial V} d\mathbf{S} \cdot \mathbf{a}
$$
\n
$$
\frac{\partial}{\partial t} \int_{V_P} (\rho \phi) dV + \oint_{\partial V_P} \underbrace{d\mathbf{S} \cdot (\rho \mathbf{u} \phi)}_{\text{convective flux}} - \oint_{\partial V_P} \underbrace{d\mathbf{S} \cdot (\rho \Gamma_{\phi} \nabla \phi)}_{\text{diffusive flux}} = \int_{V_P} S_{\phi}(\phi) dV
$$
\n
$$
\oint_{\partial V_P} \underbrace{d\mathbf{s} \cdot (\rho \Gamma_{\phi} \nabla \phi)}_{\text{diffusive flux}} = \sum_{f} \int_{f} d\mathbf{s} \cdot (\rho \Gamma_{\phi} \nabla \phi)_{f} = \sum_{f} \mathbf{S}_{f} \cdot (\rho \Gamma_{\phi} \nabla \phi)_{f}
$$
\n
$$
\int_{V_P} \underbrace{\frac{\partial \rho \phi}{\partial t} dV}_{\text{temporal derivative}} + \sum_{f} \underbrace{\mathbf{S}_{f} \cdot (\rho \mathbf{u} \phi)_{f}}_{\text{convective flux}} - \sum_{f} \underbrace{\mathbf{S}_{f} \cdot (\rho \Gamma_{\phi} \nabla \phi)_{f}}_{\text{diffusive flux}} = \underbrace{(S_{c}V_P + S_p V_P \phi_P)}_{\text{source term}}
$$

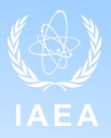

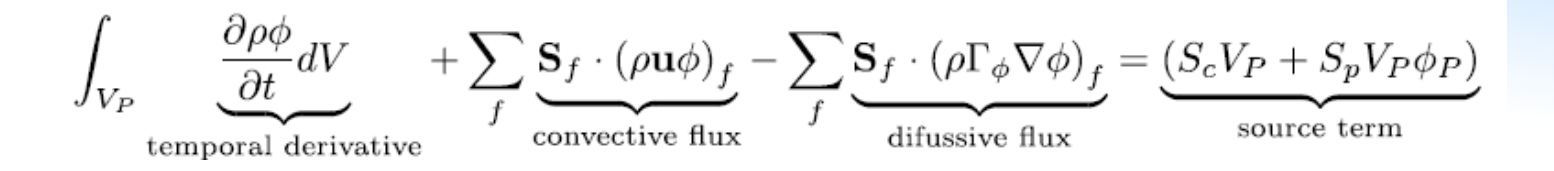

. In the convective and diffusive flux, the variable of interest is calculated at the face flux but we want the value at the centroid **P**

. The face values appearing in the convective and diffusive fluxes have to be computed by some form of interpolation from the centroid values of the control volumes at both sides of face f.

#### **Convective flux**

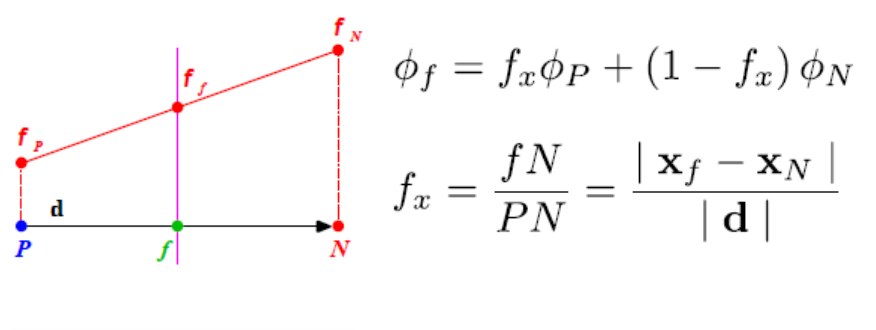

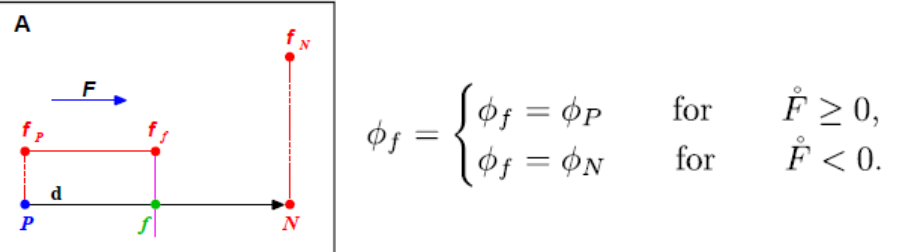

#### **Linear interpolation** (central differencing) . II order accurate . May create oscillatory solution

#### **Upwind differencing**

- . I order accurate
- . Bounded solution
- . Diffusive

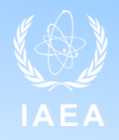

#### **Diffusive flux**

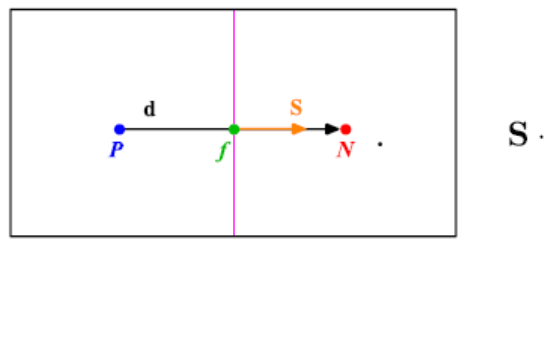

$$
\mathbf{S} \cdot (\nabla \phi)_f = |\mathbf{S}| \frac{\phi_N - \phi_P}{|\mathbf{d}|}.
$$

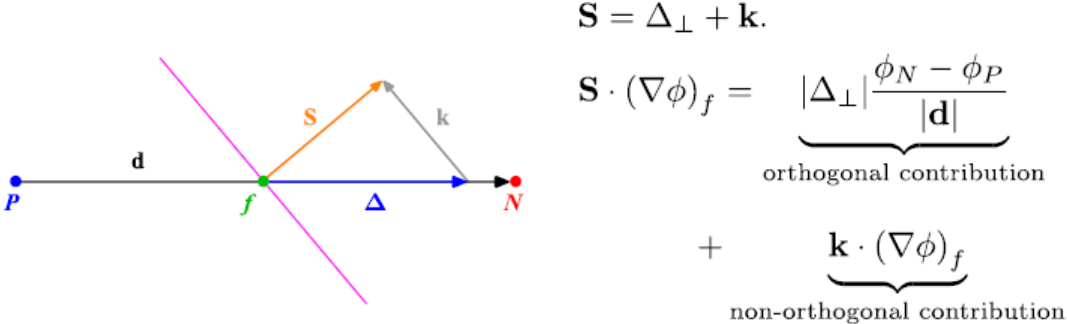

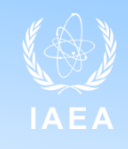

#### **Linear interpolation** (central differencing)

. II order accurate

. Truncation error introduced due to the mesh non-orthogonality

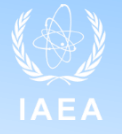

. Last but not least.. Time discretization

$$
\int_{t}^{t+\Delta t} \left[ \left( \frac{\partial \rho \phi}{\partial t} \right)_{P} V_{P} + \sum_{f} \mathbf{S}_{f} \cdot (\rho \mathbf{u} \phi)_{f} - \sum_{f} \mathbf{S}_{f} \cdot (\rho \Gamma_{\phi} \nabla \phi)_{f} \right] dt
$$

$$
= \int_{t}^{t+\Delta t} (S_{c} V_{P} + S_{p} V_{P} \phi_{P}) dt.
$$

$$
\left(\frac{\partial \rho \phi}{\partial t}\right)_P = \frac{\rho_P^n \phi_P^n - \rho_P^o \phi_P^o}{\Delta t}, \qquad \phi^n = \phi(t + \Delta t),
$$
  

$$
\int_t^{t + \Delta t} \phi(t) dt = \frac{1}{2} (\phi^o + \phi^n) \Delta t, \qquad \phi^o = \phi(t).
$$

#### .  $\phi^0$  is the value at the previous time step (known) .  $\phi^n$  is the value at the current time step (unknown)

$$
\phi_f = f_x \phi_P^o + (1 - f_x) \phi_N^o,
$$
  

$$
\mathbf{S}.(\nabla \phi)_f = |\mathbf{\Delta}| \frac{\phi_N^o - \phi_P^o}{|\mathbf{d}|} + \mathbf{k}.(\nabla \phi)_f^o.
$$

$$
\phi_f = f_x \phi_P^n + (1 - f_x) \phi_N^n,
$$
  

$$
\mathbf{S}.(\nabla \phi)_f = |\Delta| \frac{\phi_N^n - \phi_P^n}{|\mathbf{d}|} + \mathbf{k}.(\nabla \phi)_f.
$$

$$
\frac{\rho_P \phi_P^n - \rho_P \phi_P^o}{\Delta t} V_P + \frac{1}{2} \sum_f F \phi_f^n - \frac{1}{2} \sum_f (\rho \Gamma_\phi)_f \mathbf{S}. (\nabla \phi)_f^n
$$

$$
+ \frac{1}{2} \sum_f F \phi_f^o - \frac{1}{2} \sum_f (\rho \Gamma_\phi)_f \mathbf{S}. (\nabla \phi)_f^o
$$

$$
= S u V_P + \frac{1}{2} S p V_P \phi_P^n + \frac{1}{2} S p V_P \phi_P^o.
$$

#### **Euler explicit (very bad)**

- . I order accurate
- . Possibly unstable

#### **Euler implicit**

- . I order accurate
- . Stable
- . Leads to a linear system

#### **Crank Nicholson**

- . II order accurate
- . Stable
- . Leads to a linear system

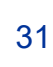

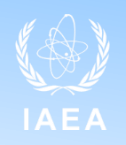

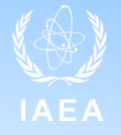

. The time discretizations lead to a linear system to be solved

$$
a_P \phi_P^n + \sum_N a_N \phi_N^n = R_P.
$$
  
[A]  $[\phi] = [R],$ 

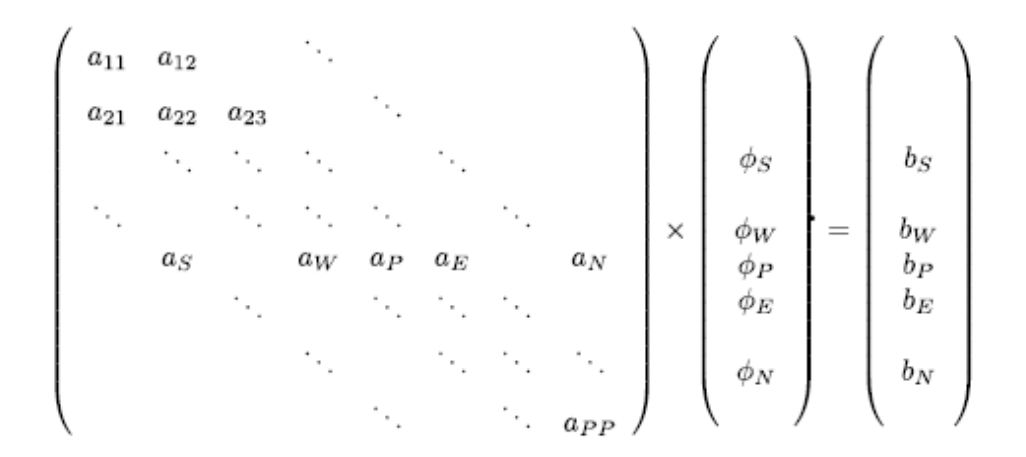

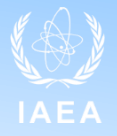

**"Which are the step required to model a nuclear engineering problem?"** 

- **1.** Physical modelling → Solver
- **2. Domain modelling**
- **3. Domain discretization**
- **4. Solution of (discretized) equations**
- **5. Post-processing**

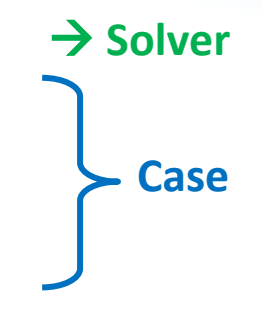

**How to perform simulation with OpenFOAM :**

1) Select the solver, i.e., the modelling

- 2) Case preparation
	- . Geometry and mesh
	- . Initial and boundary conditions
	- . Physical models /parameters
	- . Discretization
	- . Solver parameters
	- . Simulation parameters
- 3) Post -processing
	- . Visualization
	- . Data analysis

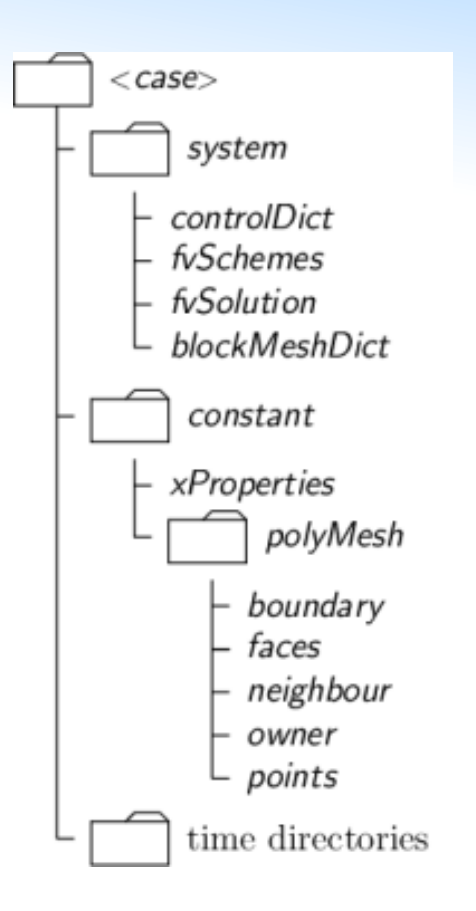

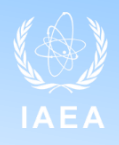

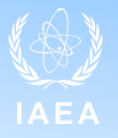

#### 2) Case preparation

- **. Geometry and Mesh**
- . Initial and boundary conditions
- . Physical models/parameters
- . Discretization
- . Solver parameters
- . Simulation parameters

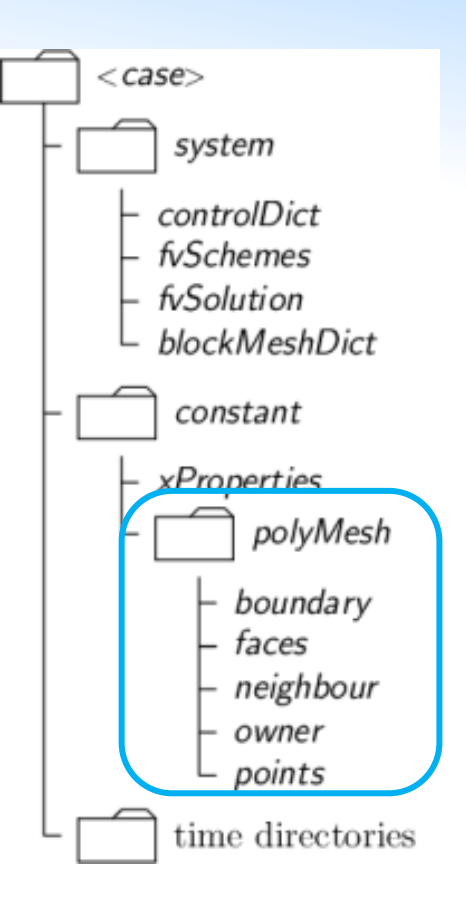

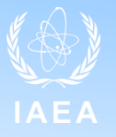

#### 2) Case preparation

- . Geometry and Mesh
- **. Initial and boundary conditions**
- . Physical models/parameters
- . Discretization
- . Solver parameters
- . Simulation parameters

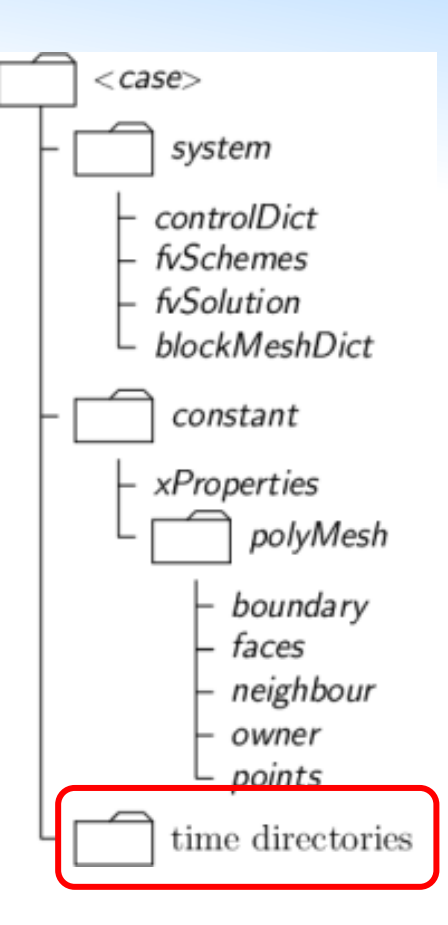

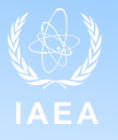

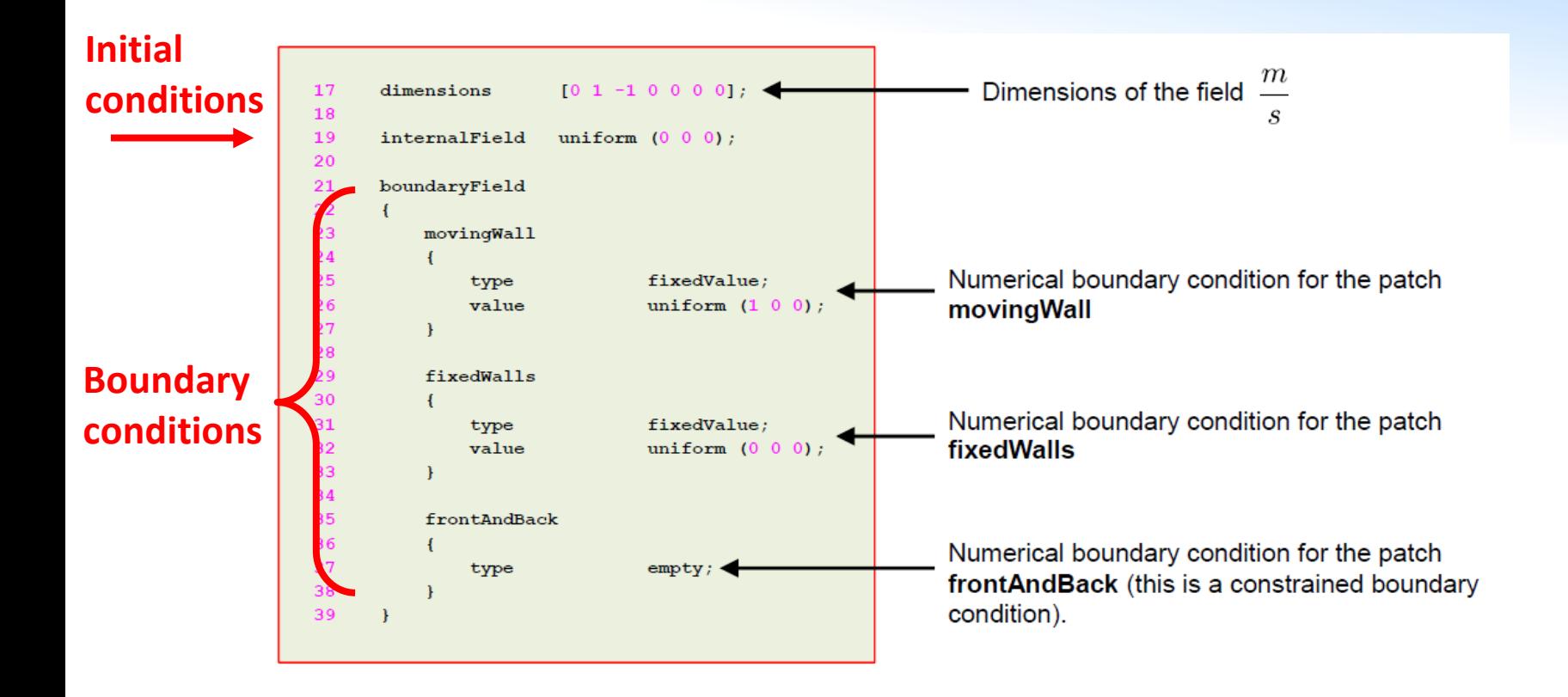

#### 38

### **OpenFOAM case**

#### 2) Case preparation

- . Geometry and Mesh
- . Initial and boundary conditions
- **. Physical models/parameters**
- . Discretization
- . Solver parameters
- . Simulation parameters

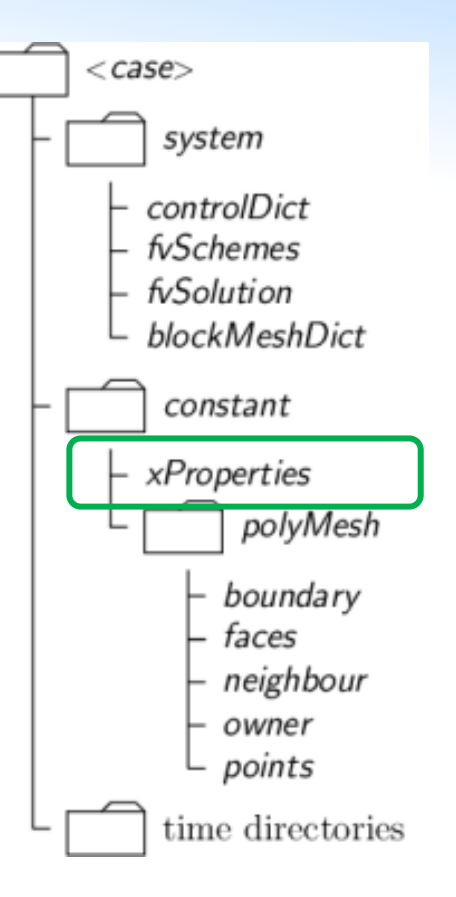

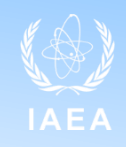

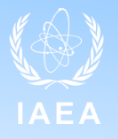

#### 2) Case preparation

- . Geometry and Mesh
- . Initial and boundary conditions
- . Physical models/parameters
- **. Discretization**
- . Solver parameters
- . Simulation parameters

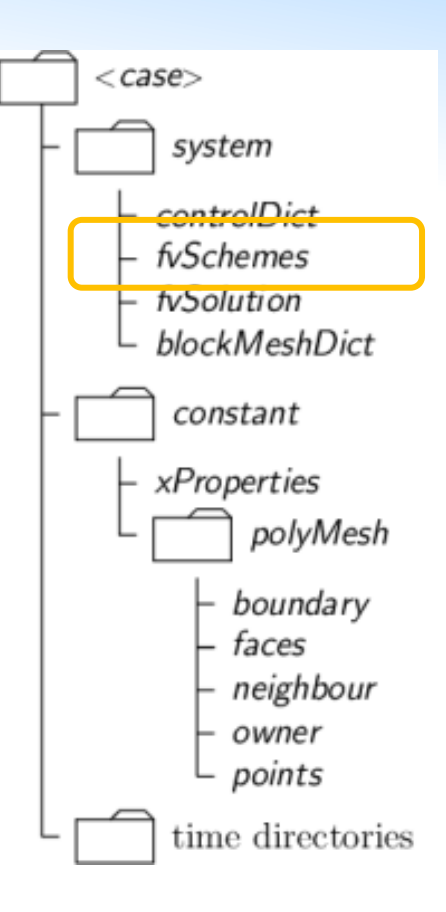

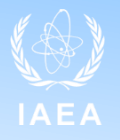

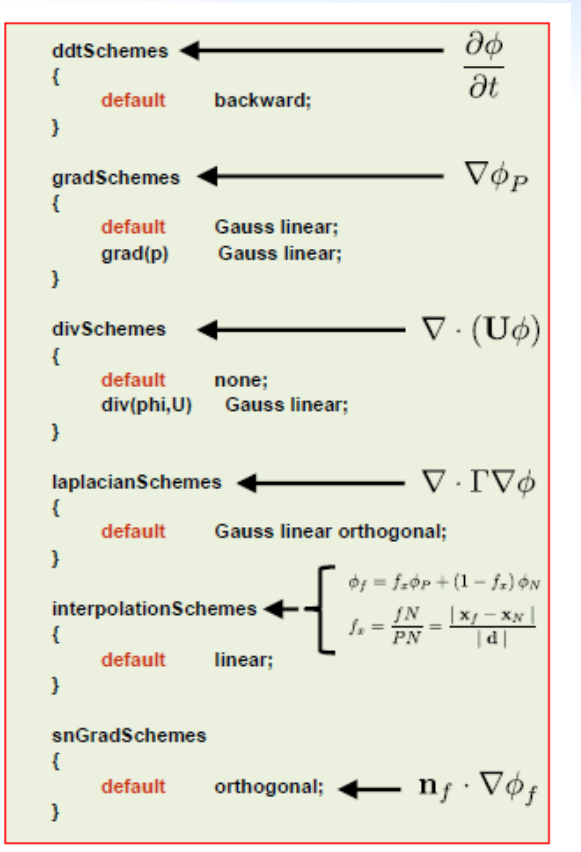

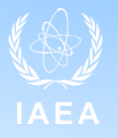

#### 2) Case preparation

- . Geometry and Mesh
- . Initial and boundary conditions
- . Physical models/parameters
- . Discretization
- **. Solver parameters**
- . Simulation parameters

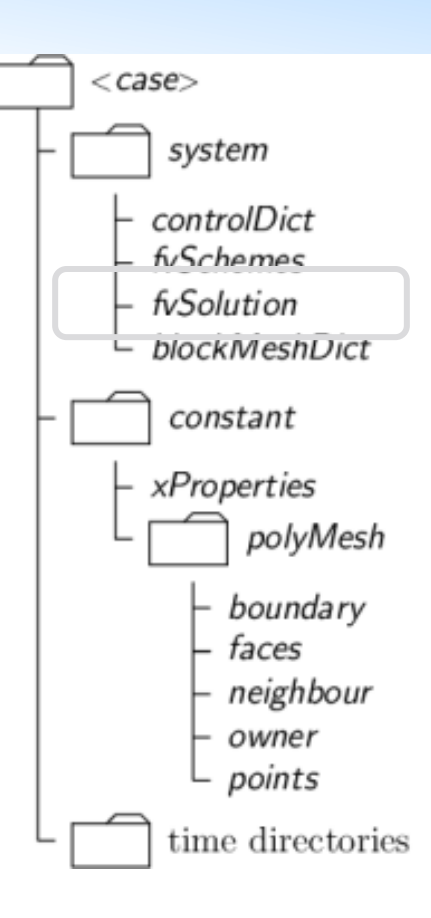

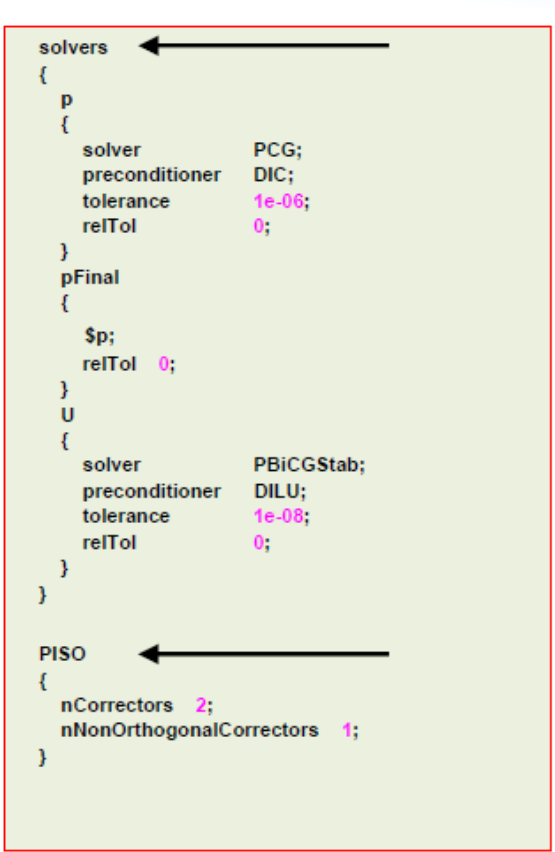

. Info on the linear (iterative) solver for each discretized matrix-related quantity

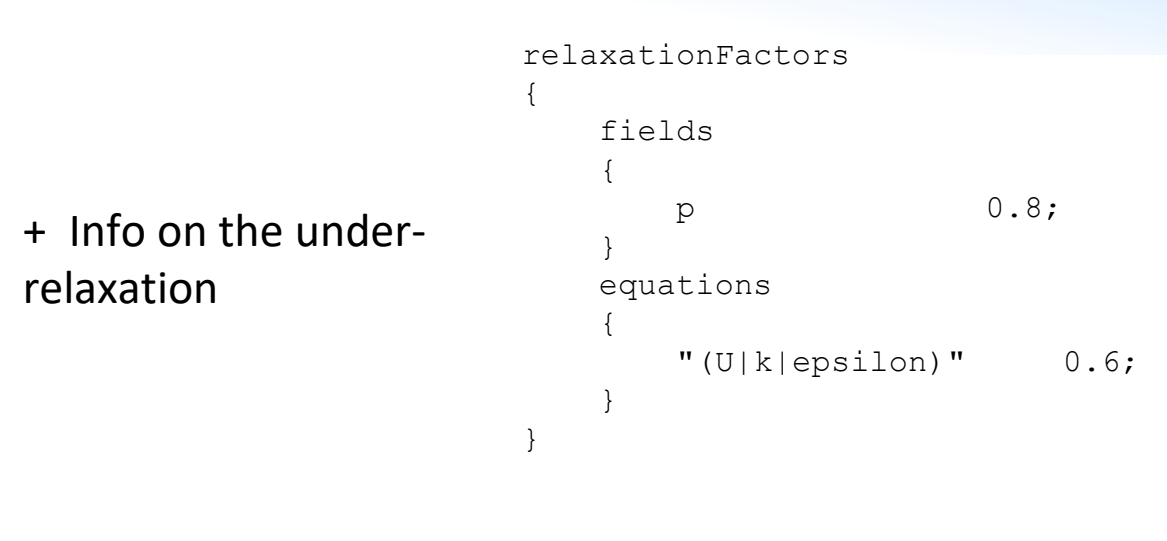

. Info related to the method for Navier – Stokes equation

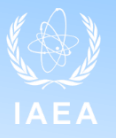

2) Case preparation

- . Geometry and Mesh
- . Initial and boundary conditions
- . Physical models/parameters
- . Discretization
- . Solver parameters
- **. Simulation parameters**

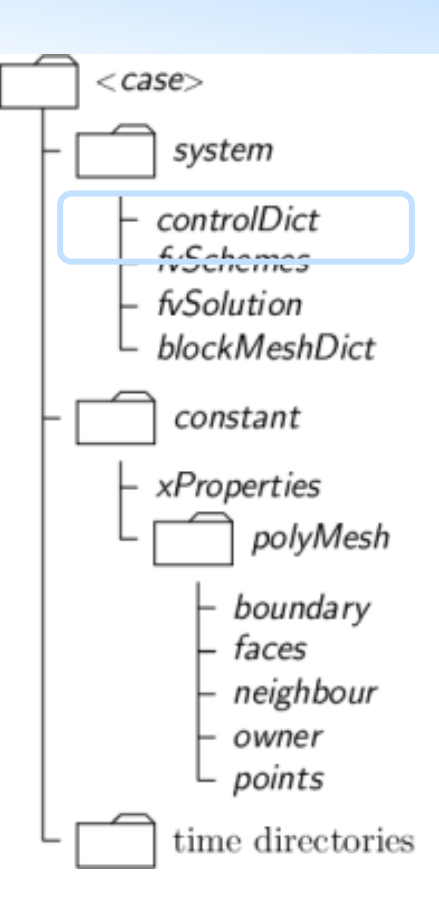

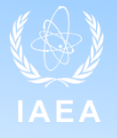

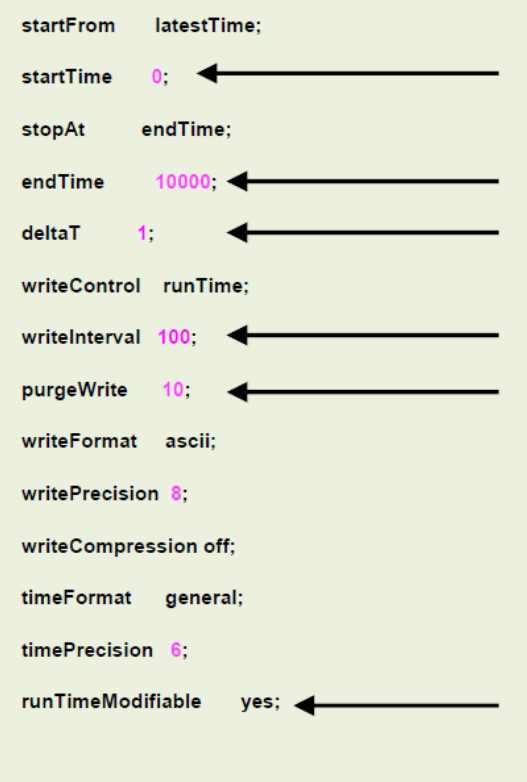

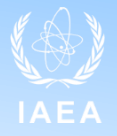

**"Which are the step required to model a nuclear engineering problem?"** 

- **1.** Physical modelling → Solver
- **2. Domain modelling**
- **3. Domain discretization**
- **4. Solution of (discretized) equations**
- **5. Post-processing**

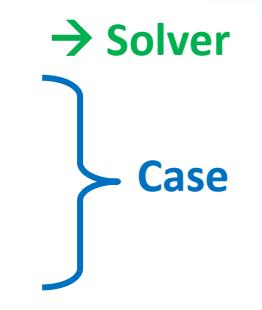

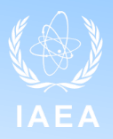

Let's take a laminar fluid dynamics problem…

Physical modelling = Incompressible Navier – Stokes equations

$$
\begin{cases}\n \nabla \cdot \mathbf{u} = 0 \\
 \frac{\partial \mathbf{u}}{\partial t} + (\mathbf{u} \cdot \nabla) \mathbf{u} = v \nabla^2 \mathbf{u} - \nabla p / \rho_0 + \mathbf{F}\n\end{cases}
$$

Which is the structure of an hypotetical OF solver for Incompressible NS?

In *OpenFOAM-XXX/applications/solvers/incompressible/pimpleFoam* **Make**

pimpleFoam.C Ueqn.H correctPhi.H createFields.H pEqn.H setRDeltaT.H

**pimpleFoam.C** //Main file of the solver

```
#include "fvCFD.H"
#include "dynamicFvMesh.H"
#include "singlePhaseTransportModel.H"
#include "turbulentTransportModel.H"
#include "pimpleControl.H"
#include "CorrectPhi.H"
#include "fvOptions.H"
#include "localEulerDdtScheme.H"
#include "fvcSmooth.H"
// * * * * * * * * * * * * * * * * * * * * * * * * * * * * * * * * * * * * * 
//
int main(int argc, char *argv[])
{
     argList::addNote
\overline{\phantom{a}} "Transient solver for incompressible, turbulent flow"
         " of Newtonian fluids on a moving mesh."
     );
```
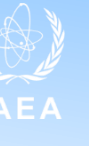

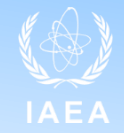

```
while (runTime.run())
```
{

 **}**

```
 ++runTime;
       Info<< "Time = " << runTime.timeName() << nl << endl;
        // --- Pressure-velocity PIMPLE corrector loop
        while (pimple.loop())
 {
        #include "UEqn.H"
           // --- Pressure corrector loop
           while (pimple.correct())
 {
               #include "pEqn.H"
 }
           if (pimple.turbCorr())
 {
               laminarTransport.correct();
               turbulence->correct();
 }
 }
        runTime.write();
        runTime.printExecutionTime(Info);
    Info<< "End\n" << endl;
```
**UEqn.H**

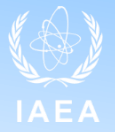

MRF.correctBoundaryVelocity(U);

```
tmp<fvVectorMatrix> tUEqn
(
     fvm::ddt(U) + fvm::div(phi, U)
   + MRF.DDt(U)
   + turbulence->divDevReff(U)
 = fvOptions(U)
);
fvVectorMatrix& UEqn = tUEqn.ref();
UEqn.relax();
fvOptions.constrain(UEqn);
if (pimple.momentumPredictor())
{
    solve(UEqn == -fvc::grad(p));
```

```
 fvOptions.correct(U);
```
}

```
u_t + (u \cdot \nabla)u - v\Delta u + \nabla p = 0
```
#### OpenVFOAM **Equation Mimicking** The Open Source CFD Toolbox Natural language of continuum mechanics: partial differential equations Example: turbulence kinetic energy equation  $\frac{dk}{dt}+\nabla\cdot(\vec{u}k)-\nabla\cdot[(v+v_t)\nabla k]=v_t\left[\frac{1}{2}(\nabla\vec{u}+\nabla\vec{u}^T)\right]^2-\frac{\epsilon_0}{k_0}k$ Objective: represent PDEs in their natural language solve  $fvm: ddt(k)$ + fvm::div(phi, k) - fvm::laplacian(nu() + nut, k) nut\*magSqr(symm(fvc::qrad(U))) - fvm::Sp(epsilon/k, k)  $\rightarrow$ Correspondence between implementation and equation is clear

#### **OpenFOAM solver pEqn.H**

}

```
volScalarField rAU(1.0/UEqn.A());
volVectorField HbyA(constrainHbyA(rAU*UEqn.H(), U, p));
surfaceScalarField phiHbyA("phiHbyA", fvc::flux(HbyA));
if (pimple.consistent())
{
    rAtU = 1.0/max(1.0/rAU - UEqn.H1(), 0.1/rAU;
     phiHbyA +=
        fvc::interpolate(rAtU() - rAU)*fvc::snGrad(p)*mesh.maxg(f();HbyA = (rAU - rAtU()) *fvc::grad(p);
}
  Non-orthogonal pressure corrector loop
while (pimple.correctNonOrthogonal())
{
     fvScalarMatrix pEqn
\overline{\phantom{a}}fvm::laplacian(rAtU(), p) == fvc::div(philbyA) );
     if (pimple.finalNonOrthogonalIter())
     {
        phi = \text{philbyA} - \text{pEqn}.flux();
 }
```
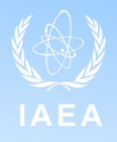

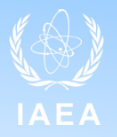

**Any remarks on the solver structure?**

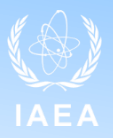

#### **Any remarks on the solver structure?**

. Four iteration loop (time loop, "pimple" loop, "pressure correction" loop and nonOrthogonal correction loop)

- . No straightforward way for the velocity pressure coupling
- . Use of fvm:: vs fvc:: e.g. fvm::ddt(U), fvc::grad(p)

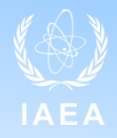

$$
\begin{cases}\n \nabla \cdot \mathbf{u} = 0 \\
 \frac{\partial \mathbf{u}}{\partial t} + (\mathbf{u} \cdot \nabla) \mathbf{u} = v \nabla^2 \mathbf{u} - Vp/\rho_0 + \mathbf{F}\n\end{cases}
$$

Navier – Stokes equations pose different numerical challenges:

. Non linearity of the convective term  $(\boldsymbol{u} \cdot \nabla) \boldsymbol{u}$ 

. There is no "pressure" equation (actually the continuity equation imposes a constraint on the momentum equation)

In OF, this is tackled with segregated pressure-based (predictor-corrector) methods as SIMPLE, PISO, PIMPLE where:

.  $(\boldsymbol{u} \cdot \nabla) \boldsymbol{u} \approx (\boldsymbol{u}_{i-1} \cdot \nabla) \boldsymbol{u}_i$  until convergence

. A derived "pressure" equation is solved, starting from the discretized momentum equation and substituting it in the continuity equation – here one or more (pressure) correction may be needed

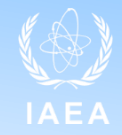

#### PIMPLE is used for unsteady (transient) calculation **for better accuracy** when nonlinearity of the convective term is strong

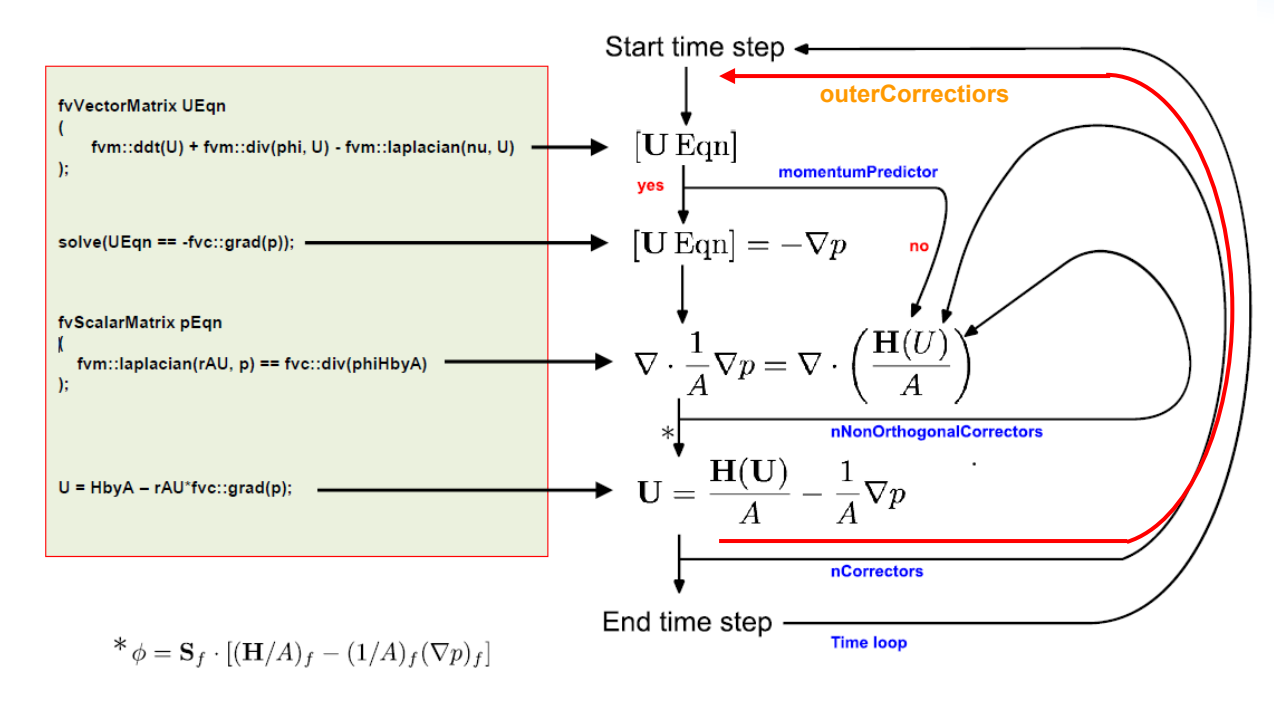

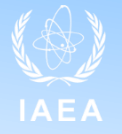

In fvSolution, you can specify the options for PIMPLE

. # of nonOrthogonalCorrection (for mesh non-orthogonality)

. # of (pressure) nCorrectors Usually 2 (the first pressure corrector will create a conservative velocity field, while the second and following will establish the pressure distribution)

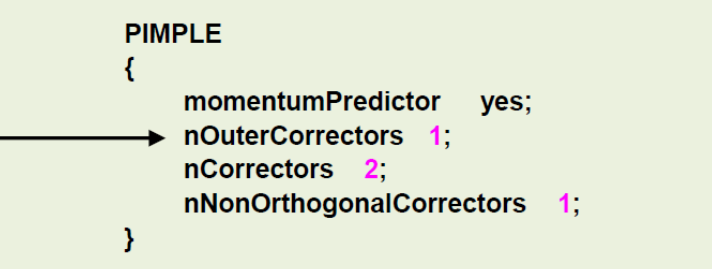

. # nOuterCorrectors Help the convergence of the nonlinear terms especially when using large time step

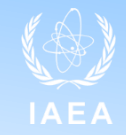

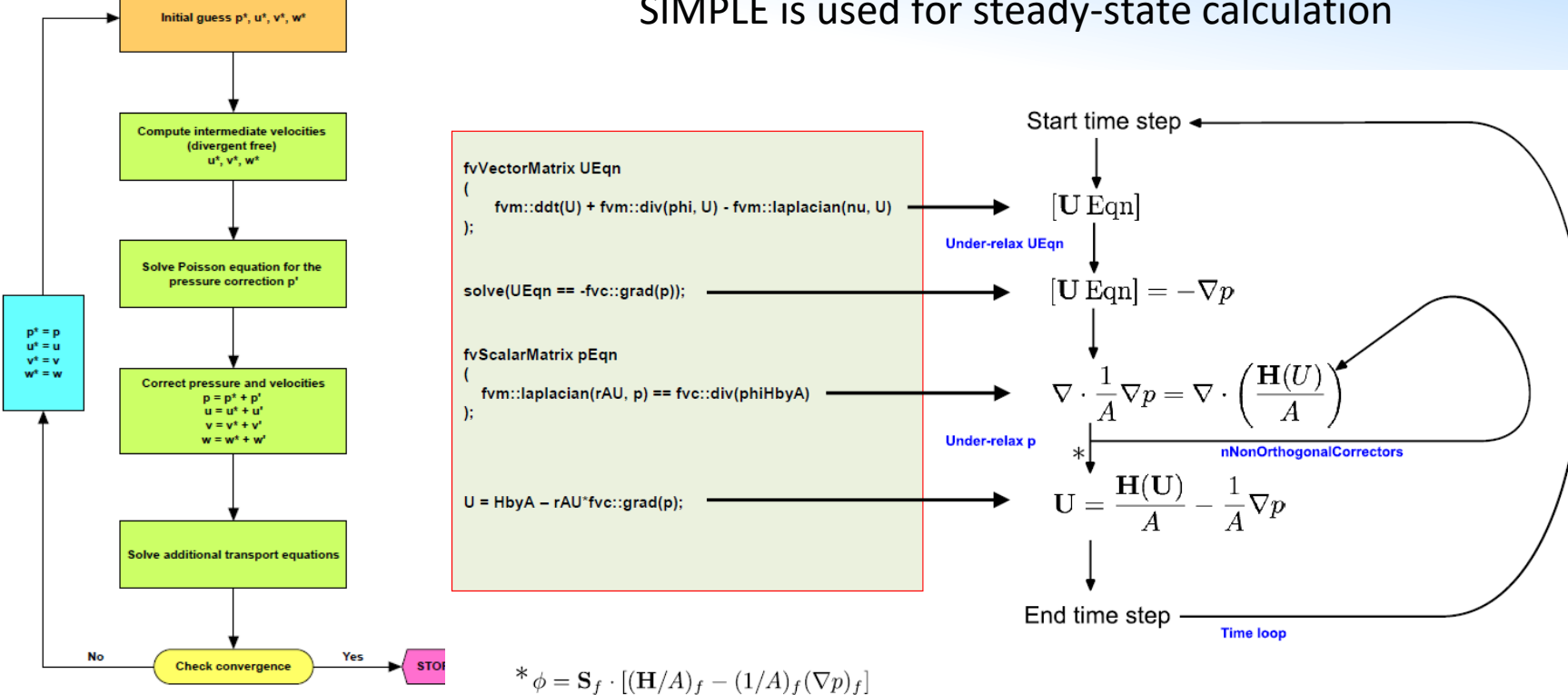

#### SIMPLE is used for steady-state calculation

In fvSolution, you can specify the options for SIMPLE

- . # of nonOrthogonalCorrection
- . One (pressure) correction
- . Relaxation factors
- . Residual controls

$$
\phi_P^n = \phi_P^{n-1} + \alpha(\phi_P^{n^*} - \phi_P^{n-1})
$$

![](_page_56_Figure_7.jpeg)

![](_page_56_Figure_8.jpeg)

![](_page_56_Picture_94.jpeg)

![](_page_57_Picture_0.jpeg)

![](_page_57_Picture_1.jpeg)

**I am curious about OpenFOAM … but which version?** 

openfoam*.com* openfoam*.org*

**This is the version we will use (OpenFoam-v2306)**

![](_page_57_Picture_6.jpeg)

#### **IMPORTANT!**

**If you want to use an available solver, or take features from available solvers for your own solver, be very careful and select the right OF version!**

#### **Can I use it on my computer?**

OpenFOAM runs natively on Linux systems…

#### MAC, or the Linux subsystem for Windows can be used

![](_page_58_Picture_5.jpeg)

- Manage Docker containers with improved performance and startup times

![](_page_58_Picture_6.jpeg)

![](_page_58_Picture_7.jpeg)

#### **How to get OpenFOAM?**

#### Follow the simple steps on the download page

(example for OF-9 from the .org version)

![](_page_59_Picture_4.jpeg)

#### **Installation**

OpenFOAM and ParaView can be simply installed for the first time using the apt package management tool. The user will need to provide superuser password authentication when executing the following commands with sudo

1. Copy and paste the following in a terminal prompt (Applications  $\rightarrow$  Accessories  $\rightarrow$  Terminal) to add dl. openfoam. or g to the list of software repositories for apt to search, and to add the public key (qpq, key) for the repository to enable package signatures to be verified

Note: use secure https://for the public key to ensure secure transfer, but usehttp://for the repository, since https://may not be supported and is not required since the key provides secure authentication of the package files.

sudo sh -c "wget -0 - https://dl.openfoam.org/gpg.key | apt-key add -" sudo add-apt-repository http://dl.openfoam.org/ubuntu

\*\*Note: This only needs to be done once for a given system

2. Update the apt package list to account for the new download repository location

sudo apt-get update

3. Install OpenFOAM (9 in the name refers to version 9) which also installs paraviewopenfoam56 as a dependency.

sudo apt-get -y install openfoam9

OpenFOAM 9 and ParaView 5.6.3 are now installed in the /opt directory.

![](_page_60_Picture_1.jpeg)

#### **How to get OpenFOAM?**

#### Follow the simple steps on the download page

(example for v2306 from the .com version)

https://develop.openfoam.com/Developme nt/openfoam/-/wikis/precompiled/debian

#### debian

#### ⋒ ®

Precompiled packages (Debian, Ubuntu) **Ouick-start:** 

# Add the repository curl https://dl.openfoam.com/add-debian-repo.sh | sudo bash

# Update the repository information sudo apt-get update

# Install preferred package. Eg, sudo apt-get install openfoam2306-default

# Use the openfoam shell session. Eg, openfoam2306

The packages do not contain visualization (eg, ParaView/runTimePostProcessing) or external-solver (eg, PETSc) modules: see the corresponding FAQ

- Debian / Ubuntu
	- o OpenFOAM repository
	- o Supported versions and distributions
	- o Sub-packages
	- o Installation locations

![](_page_61_Picture_0.jpeg)

![](_page_62_Picture_1.jpeg)

#### **Learn OpenFOAM - Official documentation**

- <https://cfd.direct/openfoam/user-guide/>
- [https://www.openfoam.com/documentati](https://www.openfoam.com/documentation/user-guide) [on/user-guide](https://www.openfoam.com/documentation/user-guide)

#### It includes some postprocessing examples

![](_page_62_Picture_88.jpeg)

![](_page_62_Picture_7.jpeg)

#### [Table of Contents] [Index] [Version 9 | Version 8 | Version 7 | Version 6 | Version 5 | Version 4 ] [prev] [next] **Chapter 2 Tutorials**

**CFD Direct** The Architects of OpenFOAM

OpenFOAM v9 User Guide: 2 Tutorials

In this chapter we shall describe in detail the process of setup, simulation and post-processing for some OpenFOAM test cases, with the principal aim of introducing a user to the basic procedures of running OpenFOAM. The \$F0AM TUTORIALS directory contains many more cases that demonstrate the use of all the solvers and many utilities supplied with OpenFOAM.

Home

Book OpenFOAM Cloud

Before attempting to run the tutorials, the user must first make sure that OpenFOAM is installed correctly. Cases in the tutorials will be copied into the so-called run directory, an OpenFOAM project directory in the user's file system at \$HOME/OpenFOAM/<USER>-6/run where <USER> is the account login name and "6" is the OpenFOAM version number. The run directory is represented by the \$FOAM RUN environment variable enabling the user to check its existence conveniently by typing

**1s \$FOAM RUN** 

If a message is returned saying no such directory exists, the user should create the directory by typing

![](_page_63_Picture_1.jpeg)

#### **Learn OpenFOAM - Overview of Finite Volume Method from H. Jasak**

[https://www.youtube.com/watch?v=a4B\\_oXR5Kzs&ab\\_channel=](https://www.youtube.com/watch?v=a4B_oXR5Kzs&ab_channel=KennethHoste) **[KennethHoste](https://www.youtube.com/watch?v=a4B_oXR5Kzs&ab_channel=KennethHoste)** 

![](_page_63_Figure_4.jpeg)

![](_page_64_Picture_1.jpeg)

#### **Learn OpenFOAM – Presentations and tutorial from OF wiki**

#### [https://wiki.openfoam.com/index.php?title=%223\\_weeks%22\\_series](https://wiki.openfoam.com/index.php?title=%223_weeks%22_series)

![](_page_64_Picture_23.jpeg)

![](_page_65_Picture_1.jpeg)

#### **Learn OpenFOAM - Presentations from Wolf Dynamics**

![](_page_65_Figure_3.jpeg)

![](_page_66_Picture_1.jpeg)

#### **Learn OpenFOAM – Book «F. Moukalled, L. Mangani, M. Darwish. The Finite Volume Method in Computational Fluid Dynamics. Springer, 2016»**

![](_page_66_Picture_3.jpeg)

![](_page_67_Picture_1.jpeg)

#### **Learn OpenFOAM – Browse the C++ source guide official documentation**

- https://doc.openfoam.com/2306/
- https://cpp.openfoam.org/v9/

![](_page_67_Picture_36.jpeg)

samplina

![](_page_68_Picture_1.jpeg)

#### **Learn OpenFOAM – Plenty of additional resources**

- Tutorials/lectures (have a look on Google or YouTube)
- Master/PhD thesis etc.
- Forums
- (Often) direct communication with solver developers

#### **And remember:**

- **EXEDENT IS 20 IN 2018 There is always a way out with OpenFOAM and, most likely,**  $\blacksquare$ **someone who had your same problem and will be happy to help**
- **Don't get discouraged: the entry barrier may seem steep, but skills you'll learn will allow you to tackle any kind of problems**
- **If possible, do not do it alone!**

![](_page_69_Picture_0.jpeg)

**Joint ICTP-IAEA Workshop on Open-Source Nuclear Codes for Reactor Analysis 7 August 2023 – 11 August 2023**

# *Thank you!*

[ONCORE: Open-source Nuclear Codes for Reactor Analysis](https://nucleus.iaea.org/sites/oncore/SitePages/Home.aspx)